# Indholdsfortegnelse

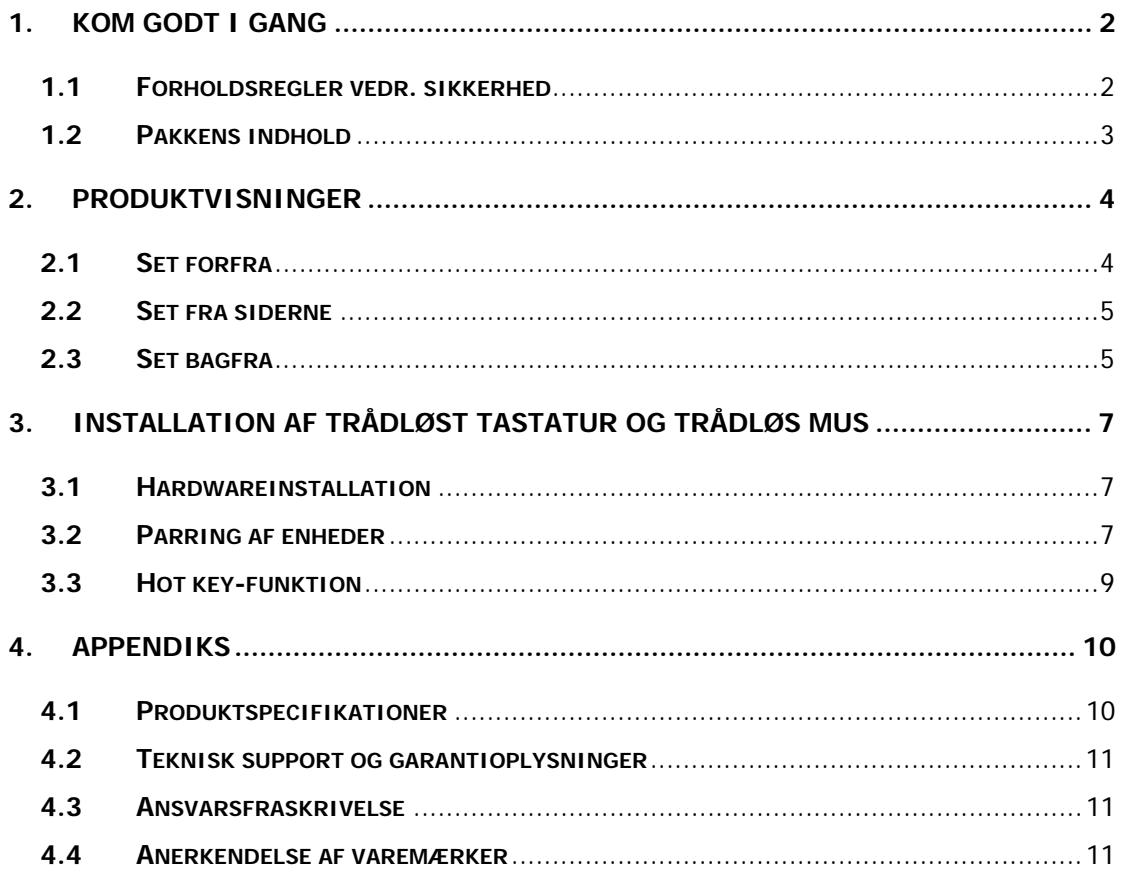

### **1. Kom godt i gang**

Tak, fordi du købte **Prestigio Officer PO795**. Du har foretaget et glimrende valg, og vi håber, du vil glæde dig over alle dens muligheder. Produktet tilbyder en fuldt funktionel pc-oplevelse med fremragende fremtræden. Du bedes læse brugervejledningen omhyggeligt, inden du anvender produktet og følge alle procedurerne i vejledningen for at få den fulde glæde af alle produktets funktioner.

### **1.1 Forholdsregler vedr. sikkerhed**

Bemærk alle forholdsregler vedr. sikkerhed, inden du bruger **Prestigio Officer PO795**. Følg alle de procedurer, der er nævnt i denne vejledning, for at anvende enheden korrekt. Hvis du ikke iagttager følgende mulige farlige situationer, kan det medføre kvæstelse eller beskadigelse af ejendom.

- **•** Forsøg IKKE at adskille eller ændre nogen del af maskinen, hvis det ikke er beskrevet i denne vejledning.
- Bloker **IKKE** nogen ventilationsåbning.
- z Anbring **IKKE** maskinen, så den kommer i kontakt med vand eller andre væsker. Maskinen er **IKKE** designet til på nogen måde at være vandtæt.
- I tilfælde af at der kommer væske ind i enheden, skal du med det samme koble maskinen fra strømkilden. Fortsat brug af maskinen kan medføre brand eller elektrisk stød. Kontakt din produktdistributør eller det nærmeste supportcenter.
- For at undgå risikoen for elektrisk stød må du ikke tilslutte eller anvende maskinen med våde hænder.
- z Anbring **IKKE** maskinen tæt på en varmekilde eller direkte ved flammer eller varme.
- Anbring IKKE maskinen i nærheden af udstyr, der genererer stærke elektromagnetiske felter. Udsættelse for stærke magnetfelter kan medføre fejlfunktion eller ødelæggelse og tab af data.

### **1.2 Pakkens indhold**

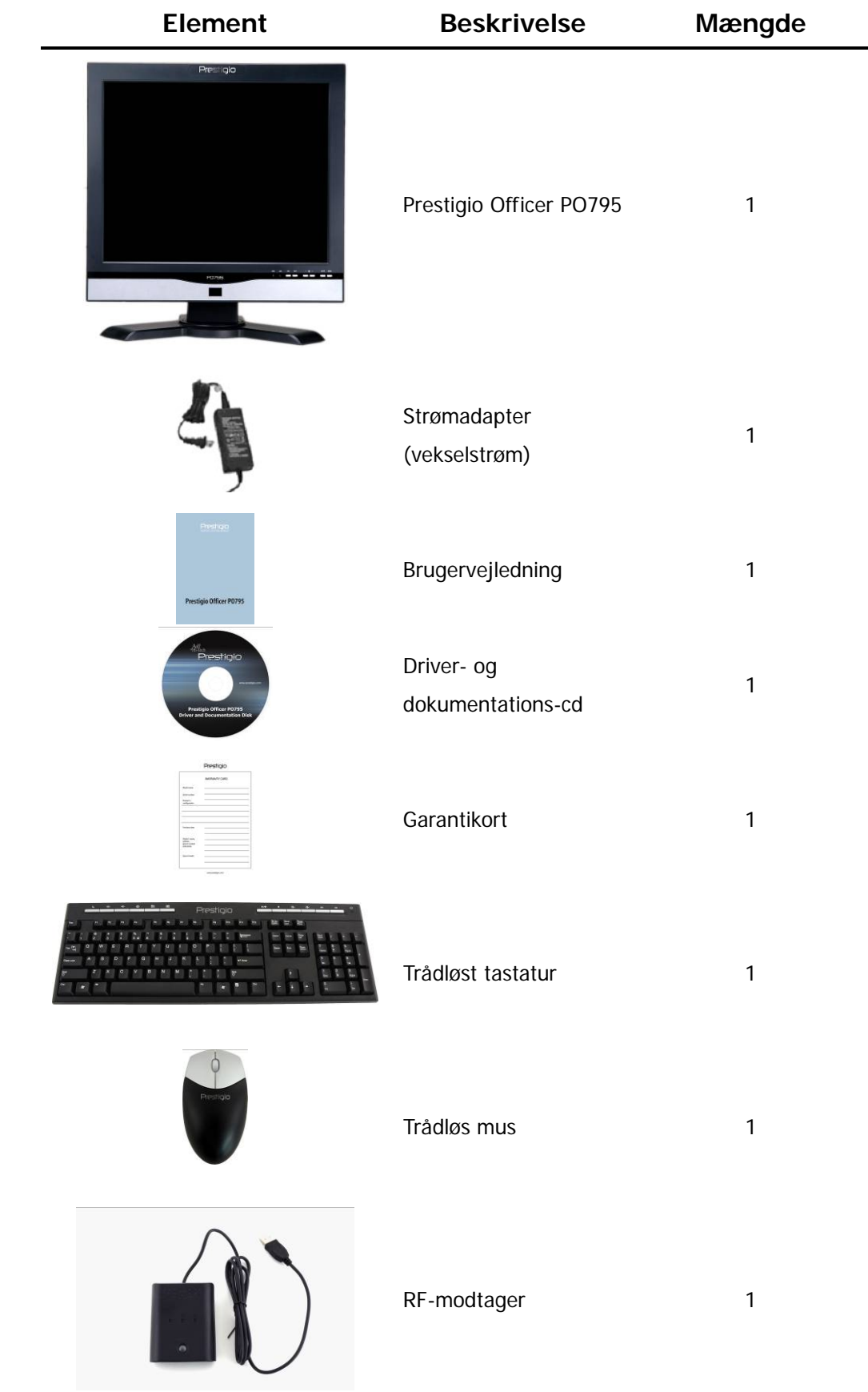

### **2. Produktvisninger**

Billederne i dette dokument er kun til reference. Det virkelige produkt kan være en anelse anderledes end disse billeder.

### **2.1 Set forfra**

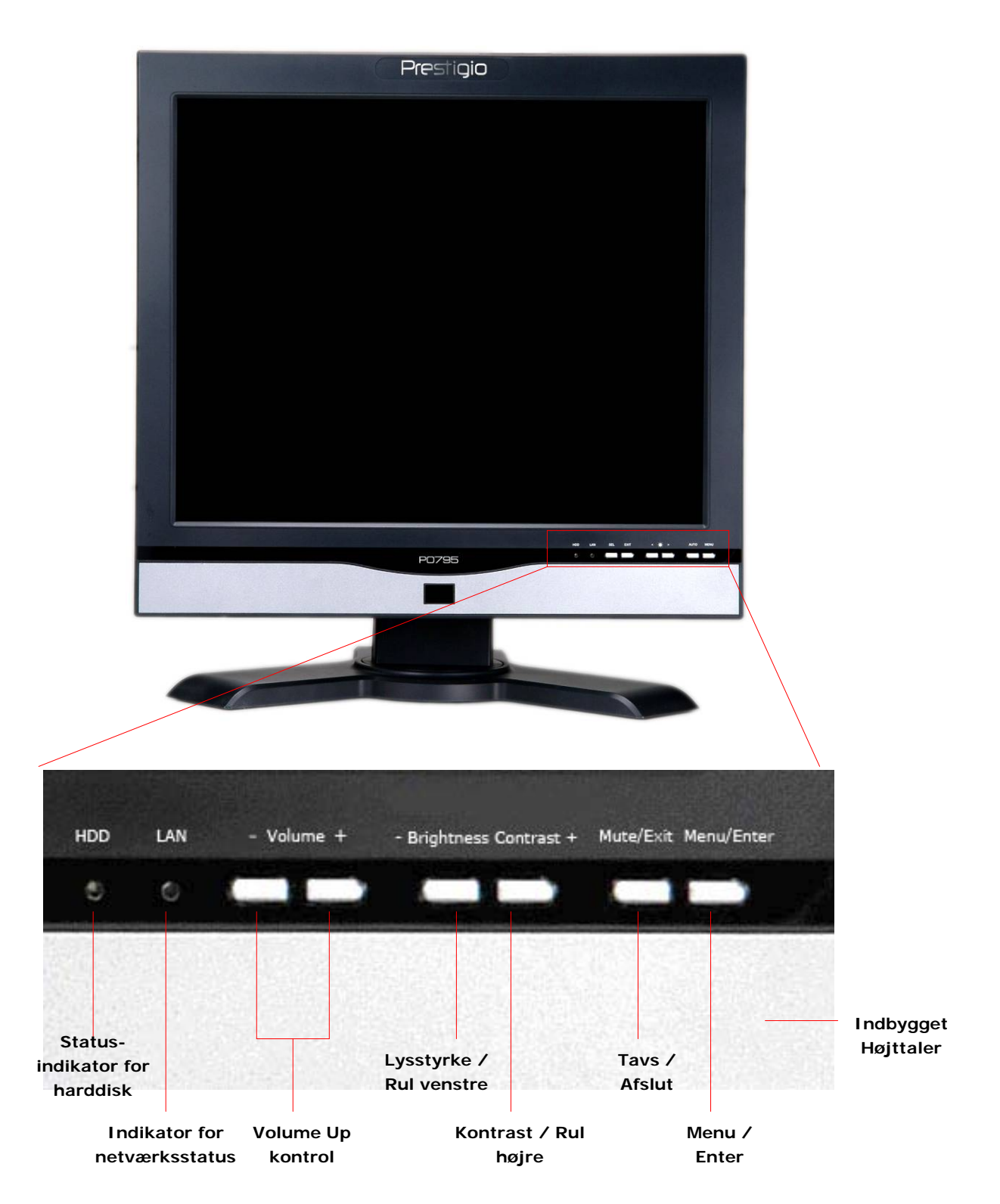

### **2.2 Set fra siderne**

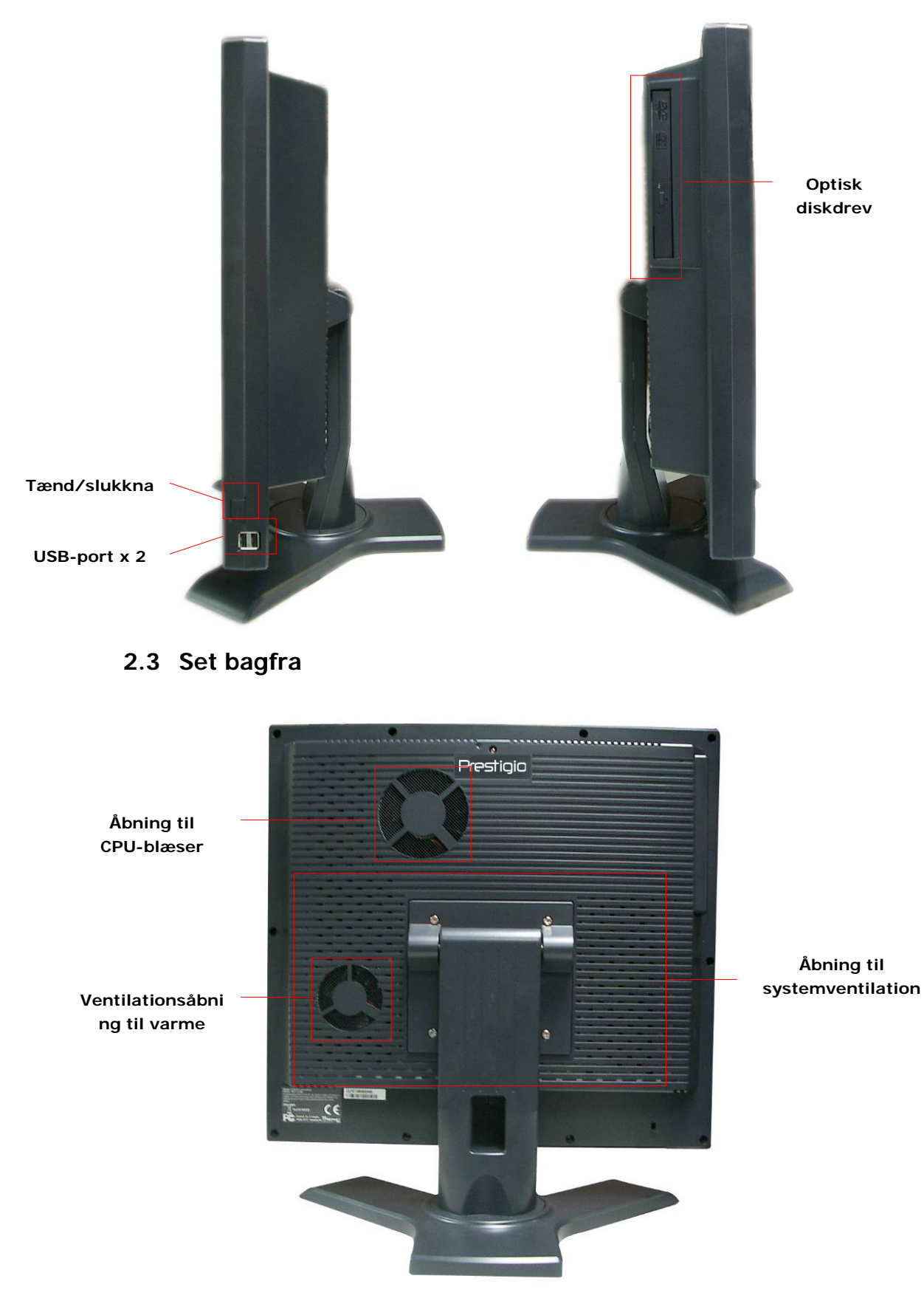

### **2.4 Bagpanelet**

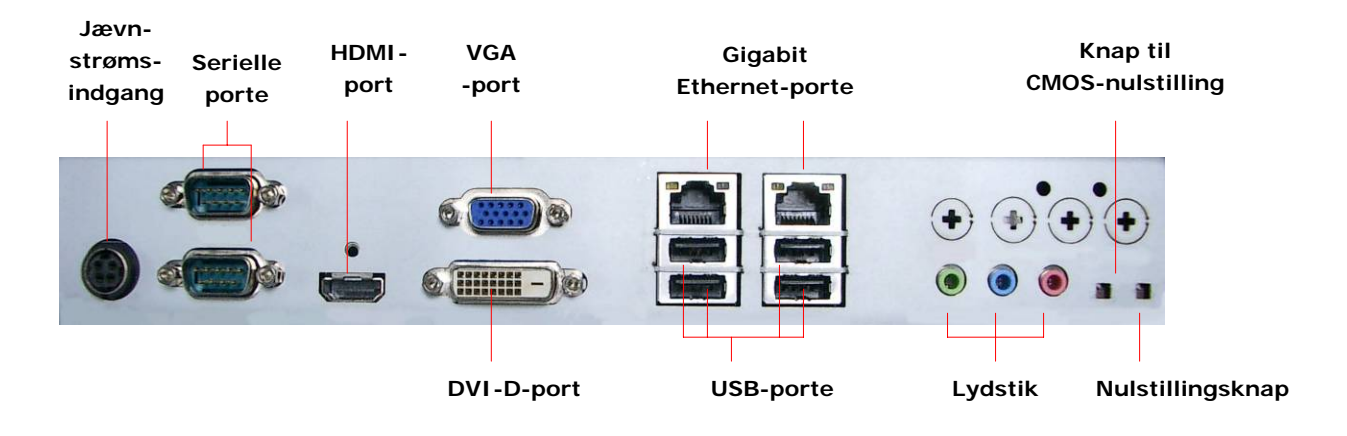

### **3. Installation af trådløst tastatur og trådløs mus**

Prestigio Officer PO795 er udstyret med et sæt med trådløst tastatur og trådløs mus til yderligere forbedring af dens mobilitet. Enhederne kan bruges med det samme, når tilslutningen mellem RF-modtageren og host-computeren er etableret via USB-grænsefladen. Det trådløse tastatur indeholder en række knapper, der er dedikeret til ofte anvendte internetbrowser- og multimediefunktioner. Følg procedurerne herunder for at parre enheder, softwareinstallation og enhedsoversigter.

### **3.1 Hardwareinstallation**

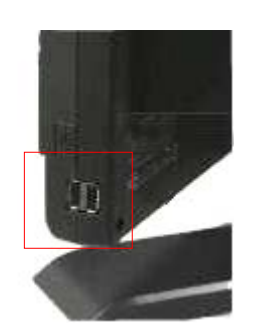

**1.** Tilslut RF-modtageren til host-computeren via dens tilgængelige USB-port.

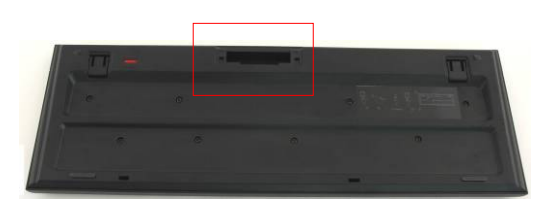

musen som vist i illustrationen. Sørg for, at polaritetssymbolerne på batterier og enheder passer med hinanden.

**2.** Installer batterierne i tastaturet og

- **3.** Tryk på kliklåse i bunden af tastaturet for at løsne batteridækslet.
- **4.** Tryk på og skyd knappen på musens bund, og åbn batteridækslet.

#### **Bemærkninger**:

- Såvel tastatur som mus kræver 2 stk. UM-3 (AA) alkaline-batterier.
- Afhængig af brugsintensiteten holder tastaturbatterierne i ca. 5 måneder, og musebatterierne holder ca. 3 måneder.

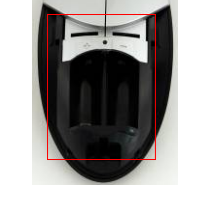

### **3.2 Parring af enheder**

De trådløse enheder kan anvendes direkte ud af æsken, når RF-modtageren tilsluttes til

host-computeren via en USB-port. I tilfælde af at den trådløse forbindelse mellem RF-modtageren og trådløse enheder ikke er i orden, skal du se følgende sektion vedr. parring af enhederne.

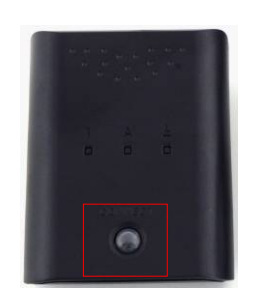

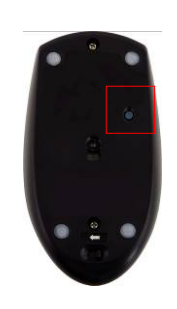

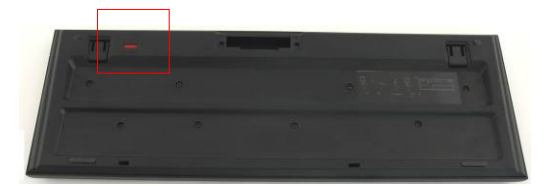

- **1.** Tilslut RF-modtageren til host-computeren via USB-porten. Tryk fast på knappen **CONNECT** på RF-modtageren. Knappen blinker langsomt og indikerer, at den nu er i parringstilstand og parat til at modtage signaler fra tastaturet og musen.
- **2.** Tryk én gang på knappen **CONNECT** på bunden af musen for at starte parringsprocessen. Knappen på RF-modtageren blinker hurtigt tre gange, hvis parringsprocessen er færdig.
- **3.** Tryk én gang på knappen **CONNECT** i tastaturets øverste højre hjørne for at starte parringsprocessen. Knappen på RF-modtageren blinker hurtigt tre gange, hvis parringsprocessen er færdig.
- **4.** Begge enheder bør nu være klar til brug. Gentag procedurerne herover, hvis de ikke er tilsluttet korrekt.

#### **Bemærkninger:**

- Parringsprocessen bør ikke vare mere end 60 sekunder. RF-modtageren afslutter automatisk parringstilstanden, hvis der ikke modtages signaler i et kort tidsrum.
- Sørg for, at der er tændt for host-computeren inden parring.
- Gentag parringsprocessen, hvis den forstyrres af andre trådløse enheder.

# **3.3 Hot key-funktion**

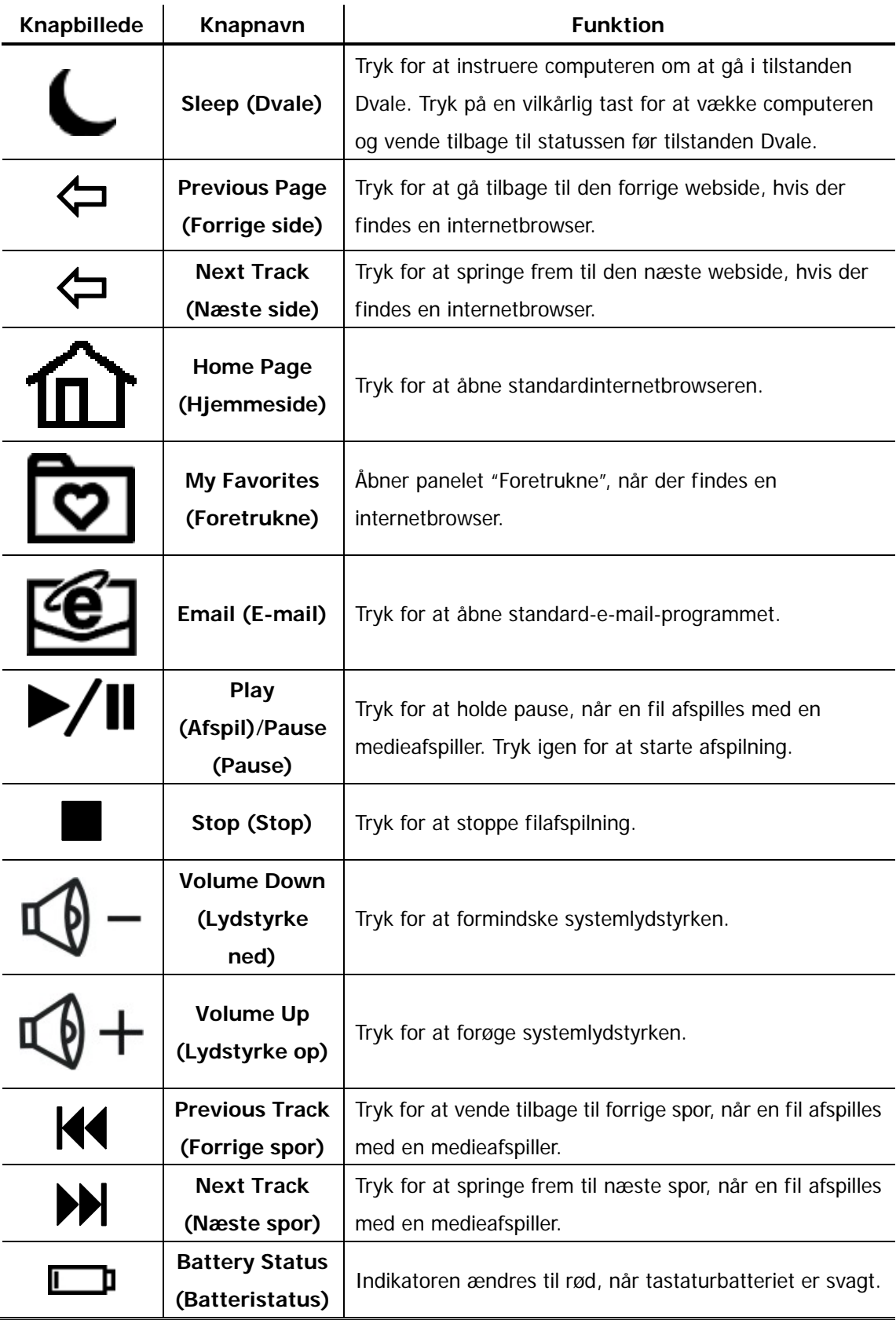

# **4. Appendiks**

# **4.1 Produktspecifikationer**

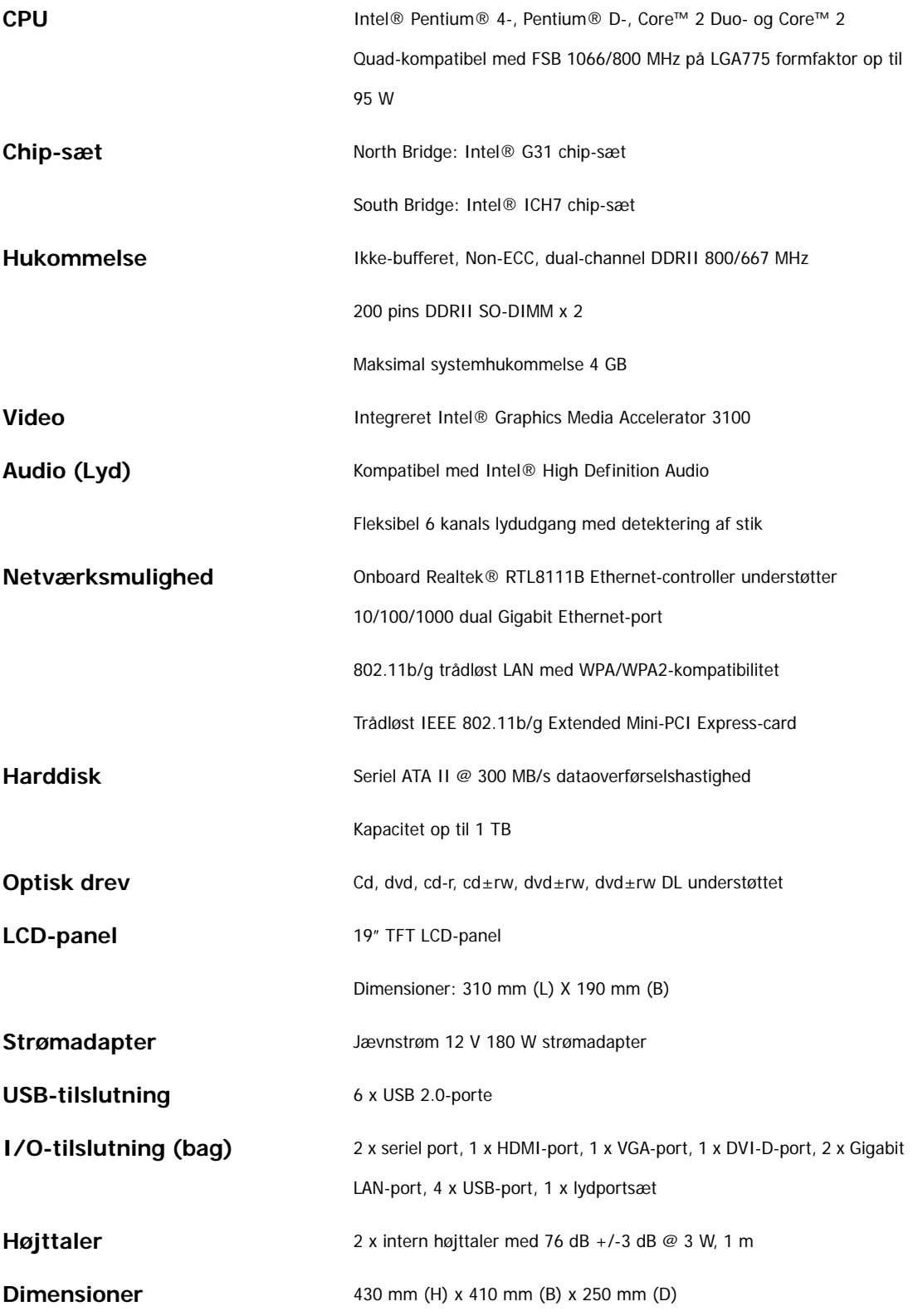

### **4.2 Teknisk support og garantioplysninger**

Besøg www.prestigio.com for teknisk support og garantioplysninger.

### **4.3 Ansvarsfraskrivelse**

Vi har gjort alle anstrengelser for at sikre, at oplysningerne og procedurerne i denne brugervejledning er nøjagtige og komplette. Der accepteres intet ansvar for nogen fejl eller udeladelse. **Prestigio** forbeholder sig ret til at udføre enhver ændring på ethvert produkt heri uden yderligere oplysning.

### **4.4 Anerkendelse af varemærker**

 Intel® er et registreret varemærke, der tilhører Intel Corporation. Realtek® er et registreret varemærke, der tilhører Realtek Semiconductor Corporation. Andre navne og produkter, der ikke er nævnt herover, kan være registrerede varemærker, der tilhører deres respektive virksomheder.